## Handleiding aanmelden salarisverwerker ADP Perman, Streamline en IHCM

de nederlandse verzekerings  $maxatschappi$ voor alle verzekeringen

Om de koppeling tussen ADP Perman, IHCM of Streamline te realiseren moet u als salarisverwerker eenmalig enkele stappen ondernemen. In deze handleiding leggen we uit welke stappen dit zijn.

## Stap 2: Invullen aanmeldformulier van a.s.r.

Ga naar [www.asr.nl/salarisverwerkers](http://www.asr.nl/salarisverwerkers) en kies voor 'Aanmelden Salarisverwerker'. Bij de aanmelding moet u deze gegevens aanleveren:

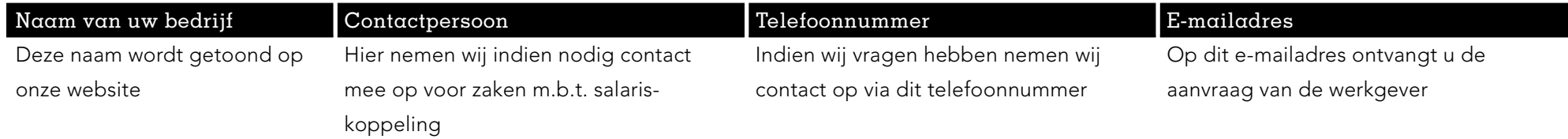

## Stap 2: Aanmelden werkgevers

Na het invullen van het aanmeldformulier ontvangt u bericht als we uw aanmelding hebben verwerkt. Na ontvangst van deze bevestiging, kunt u werkgevers voor de salariskoppeling bij ons aanmelden. Lees in onze handleiding 'aanmelden werkgever ADP Perman, IHCM en Streamline' hoe u dit doet. Voordat u de werkgever aan kunt melden, moet de werkgever de salariskoppeling bij ons aanvragen of aangevraagd hebben via [www.asr.nl/salariskoppeling.](http://www.asr.nl/salariskoppeling)

 $\alpha$ .s.r. Archimedeslaan 10 3584 BA Utrecht www.asr.nl